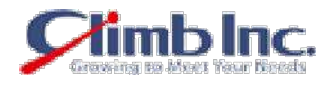

# **HiT Knowledge Base**

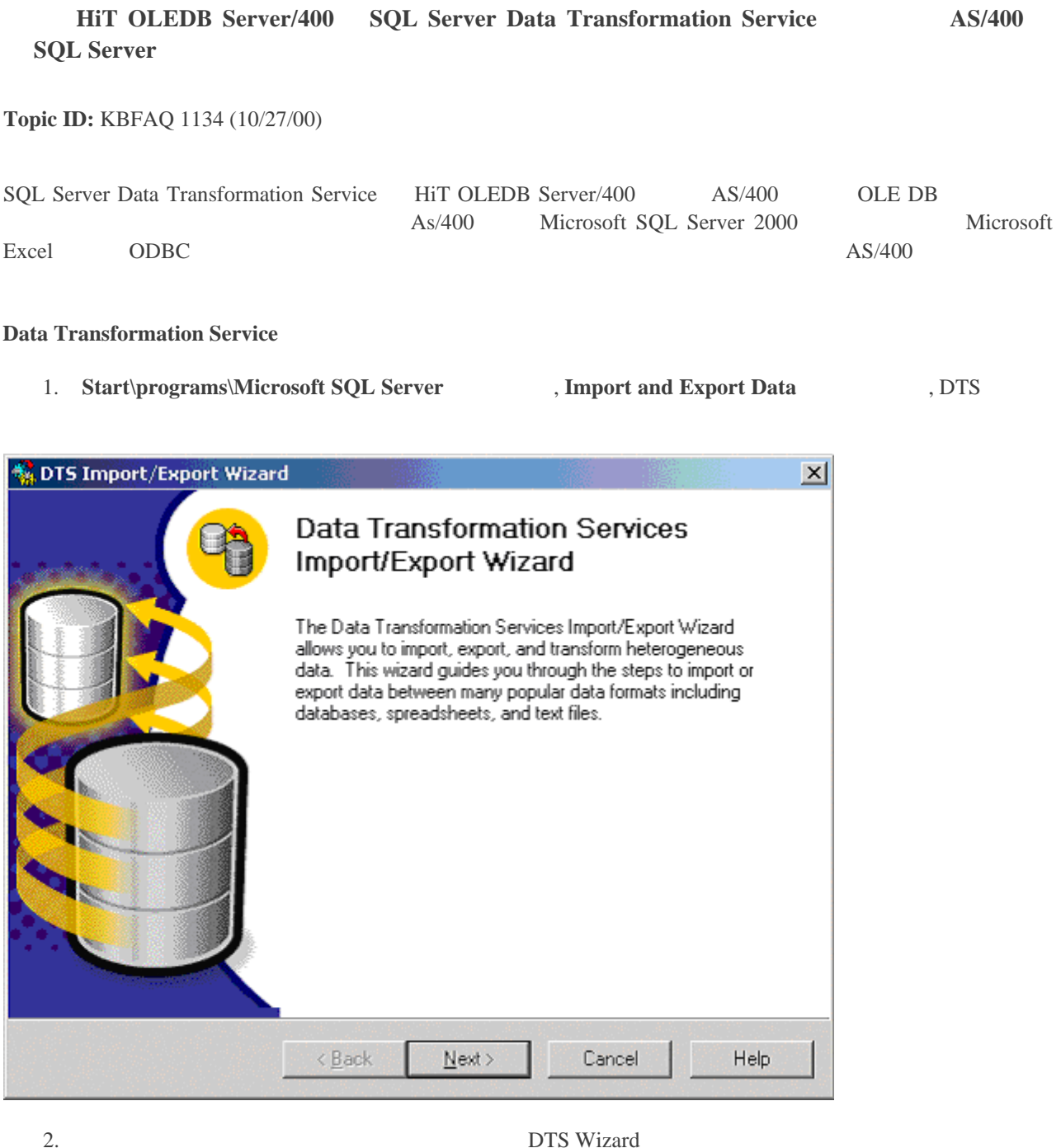

3. HiT Toolbox UDL 2000 Data Source 2000 Microsoft Data

Link Udl Data Link / UDL

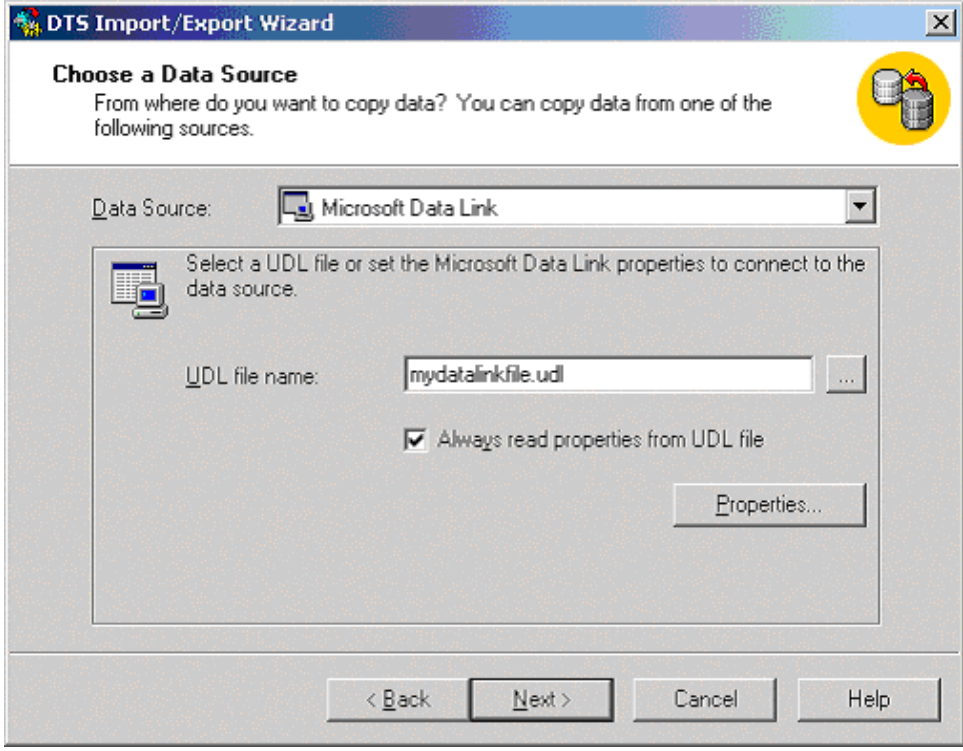

Data Link  $\cdot$  :

C:\Program Files\Common Files\System\Ole DB\Data Links

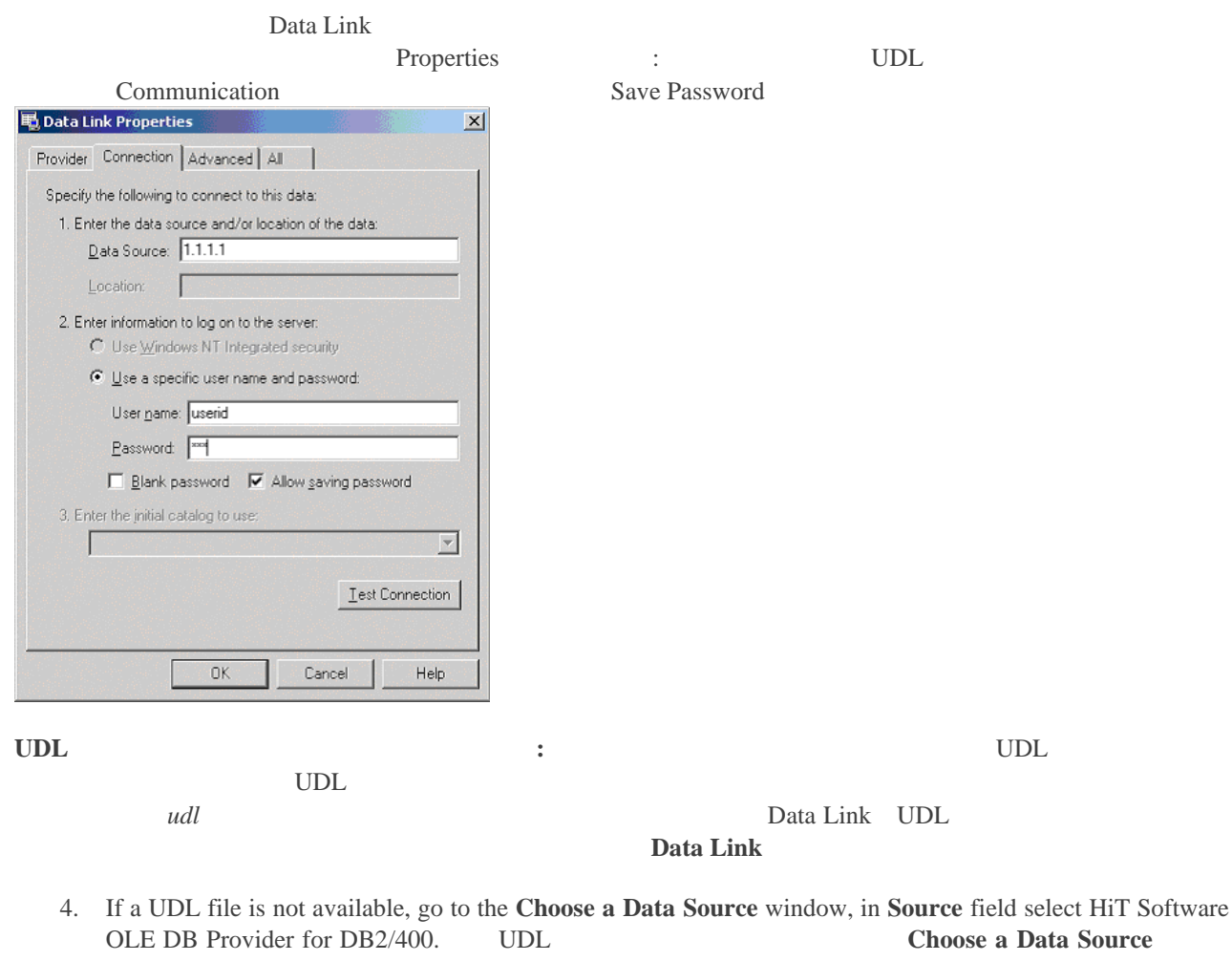

Source **HiT** Software OLE DB Provider for DB2/400

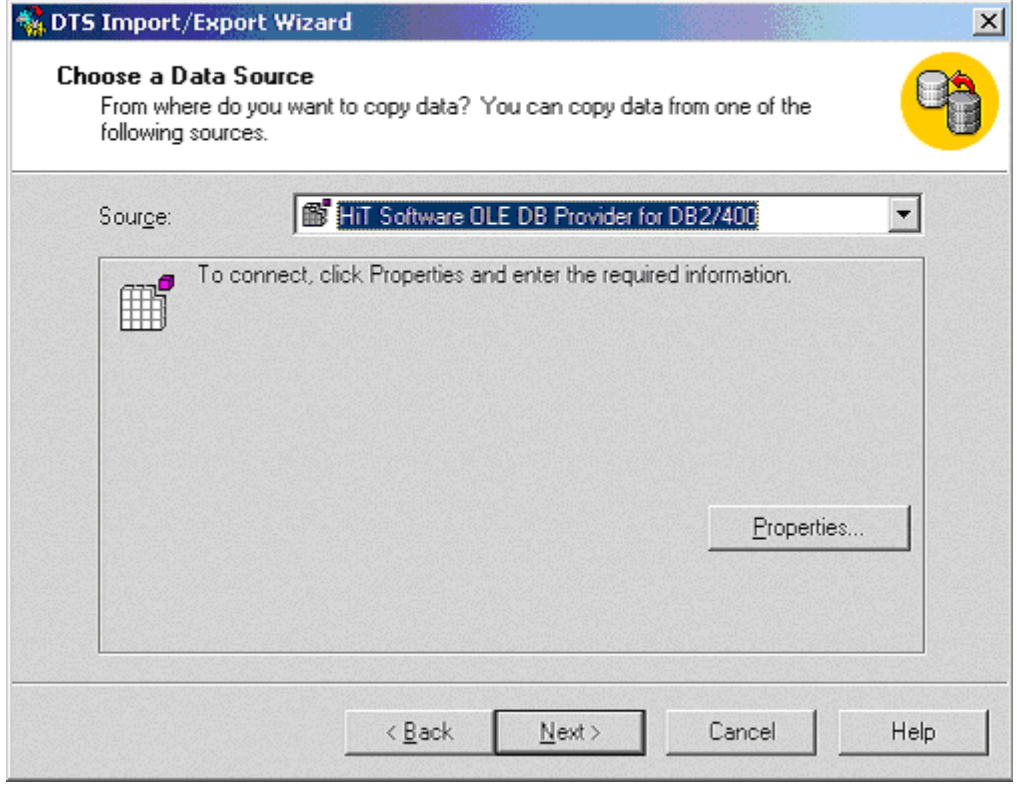

**Data Link Properties** Connection

a) **Data Source** , AS/400 system IP **Username Password** AS/400 ID  $\blacksquare$ b) **Advanced** 

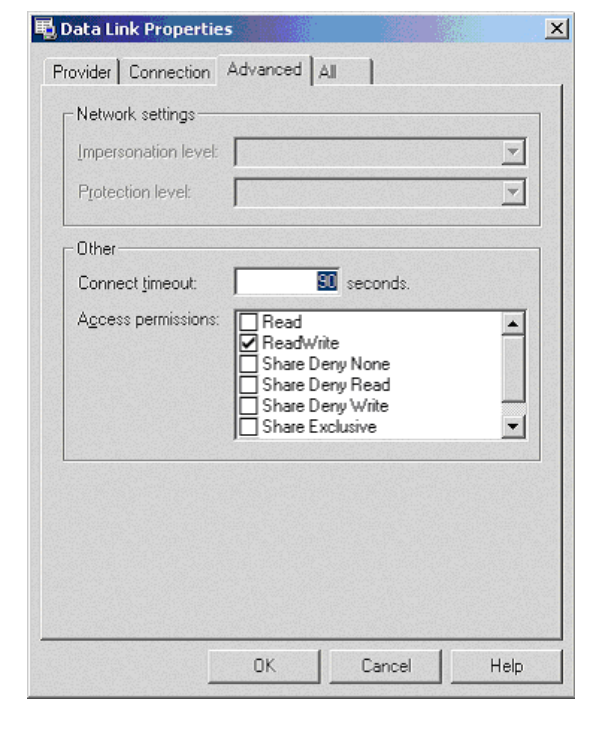

the state  $\angle$  AS/400 Hite  $\angle$  AS/400 Hite  $\angle$ All **Init Timeout** 

Microsoft MDAC version 2.5 UDL

### c)  $All$

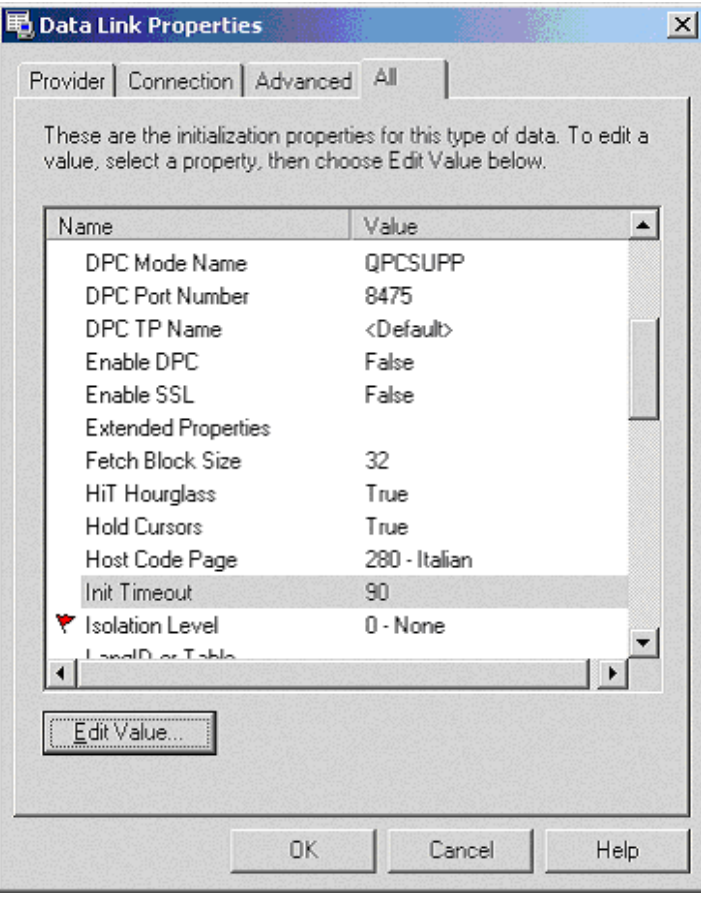

 $\mathbf{d}$ 

# OK

#### 5. **Next**

 $\overline{\phantom{a}}$ 

### **Choose a Destination Choose a Destination** Microsoft SQL Server

 $\mathbf{x}$ 

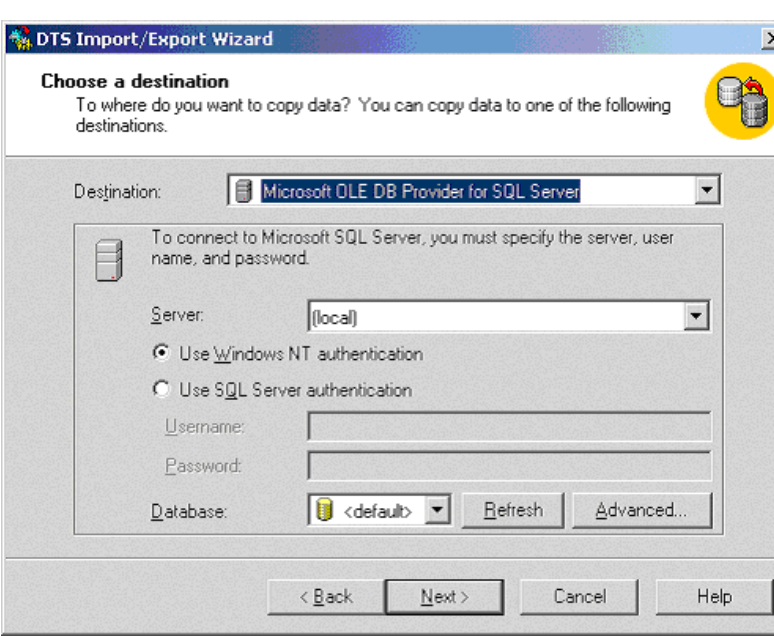

6. <del>Destination</del> **Destination** OLEDB 7. **Server**: SQL Server  $8.$  $\bullet \quad \text{NT Domain} \qquad \qquad ,$ • Microsoft SQL Server Microsoft SQL Server Microsoft SQL Server

- $9<sub>1</sub>$
- 10. **Advanced**
- 11. **Next**
- 
- 12. **Specify Table Copy Query**

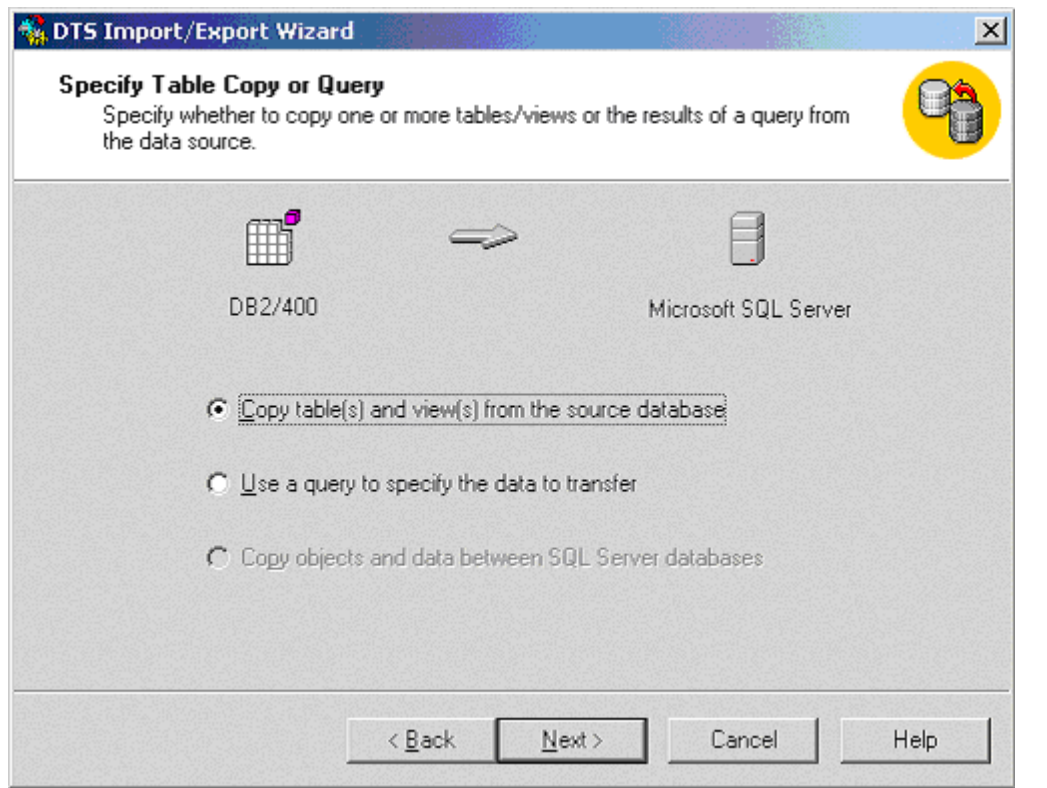

1. **Specify Table Copy Query Copy Table(s)** AS/400

2. **Select Source Tables** 

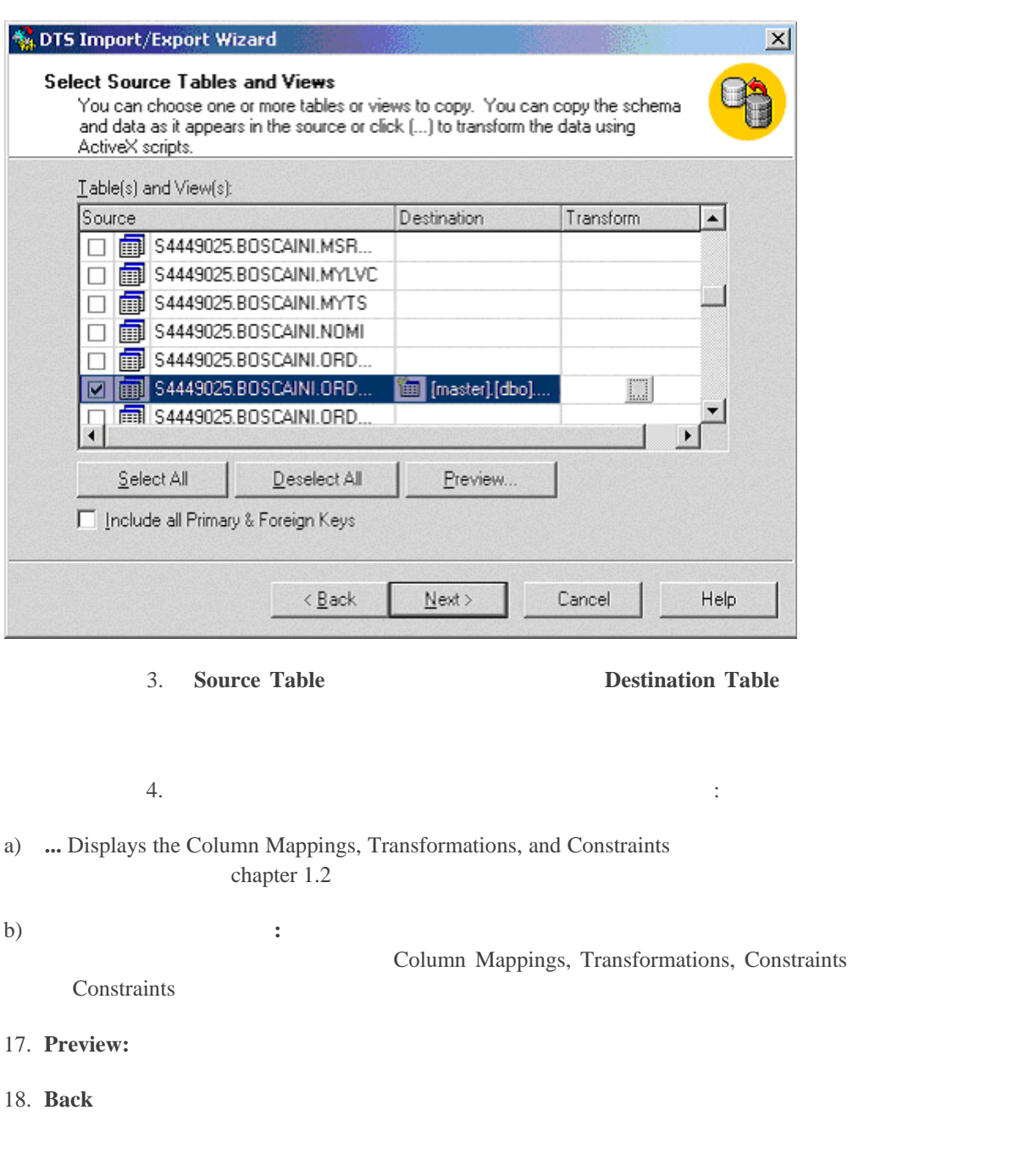

**Transform ellipses button Column Mapping Transformations** 

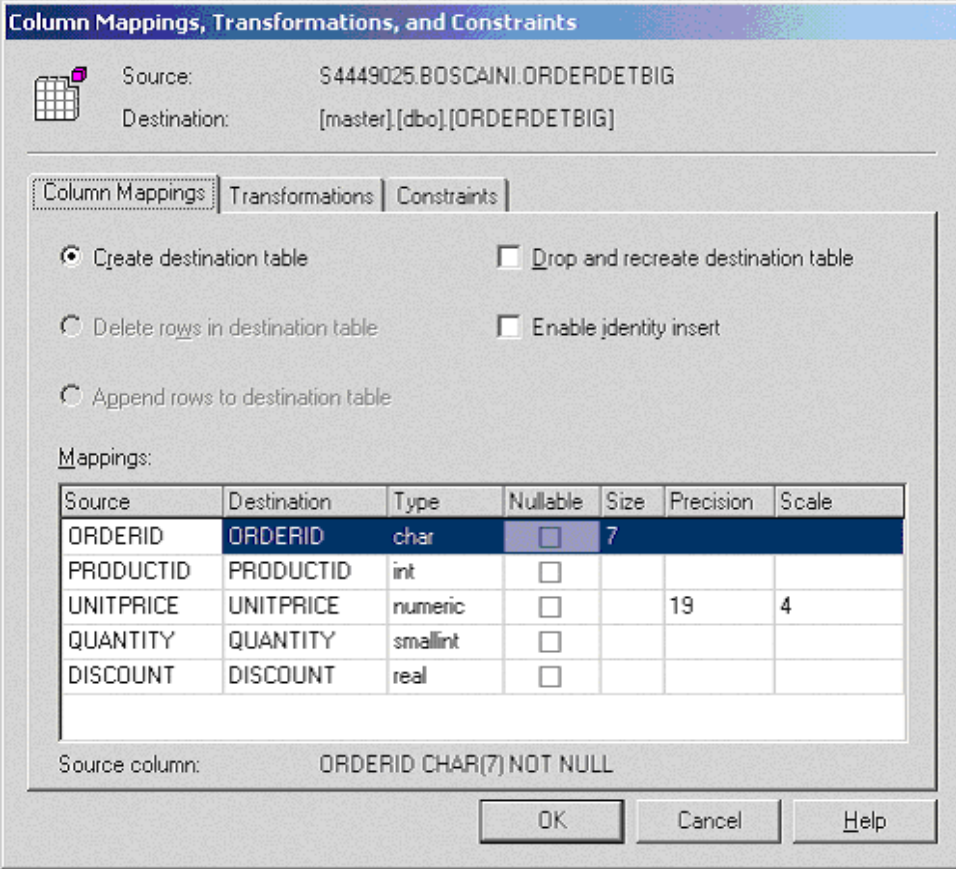

**Column Mappings** Transformation

Query

 $AS/400$ 

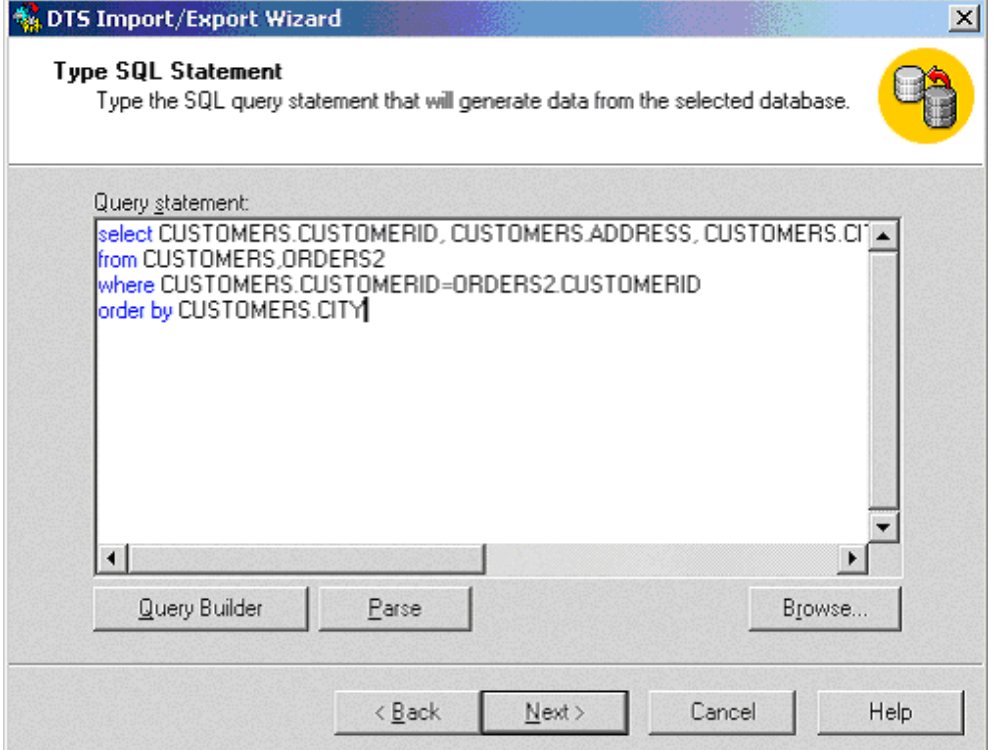

# **Query Builder**

# 2. **Select Columns AS/400**

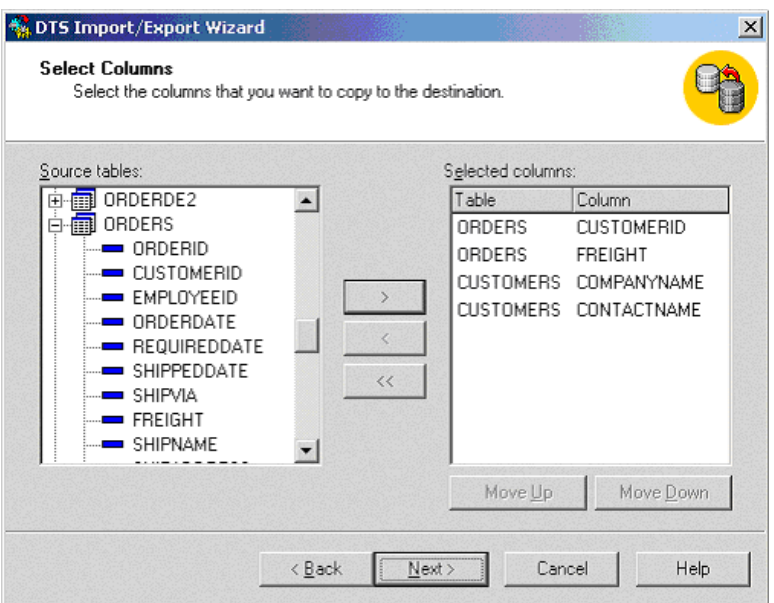

3. **Specify Sort Order** 

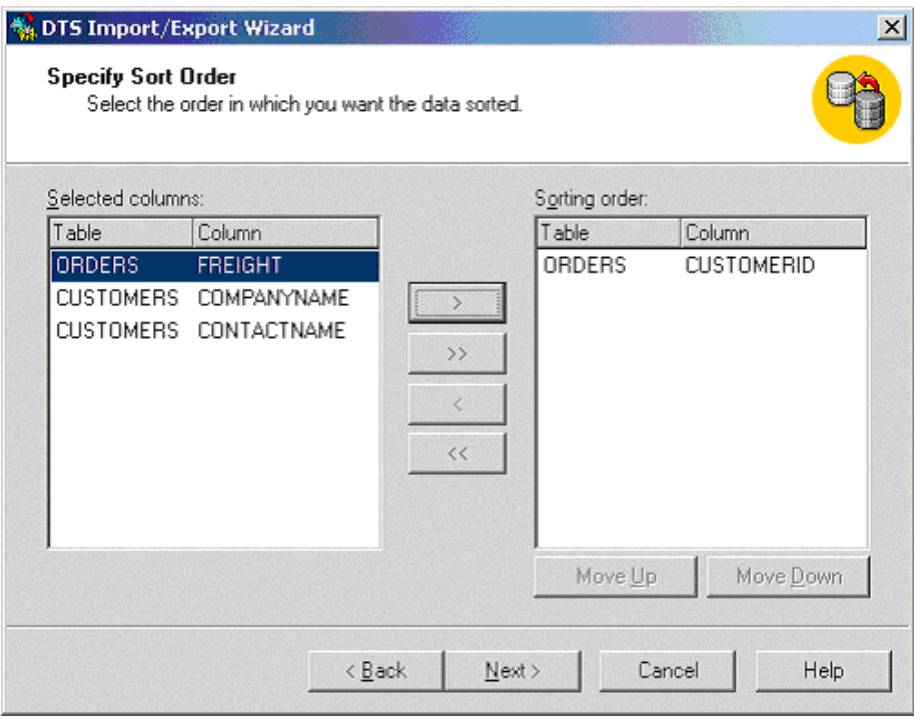

4. , **Specify Query Criteria**

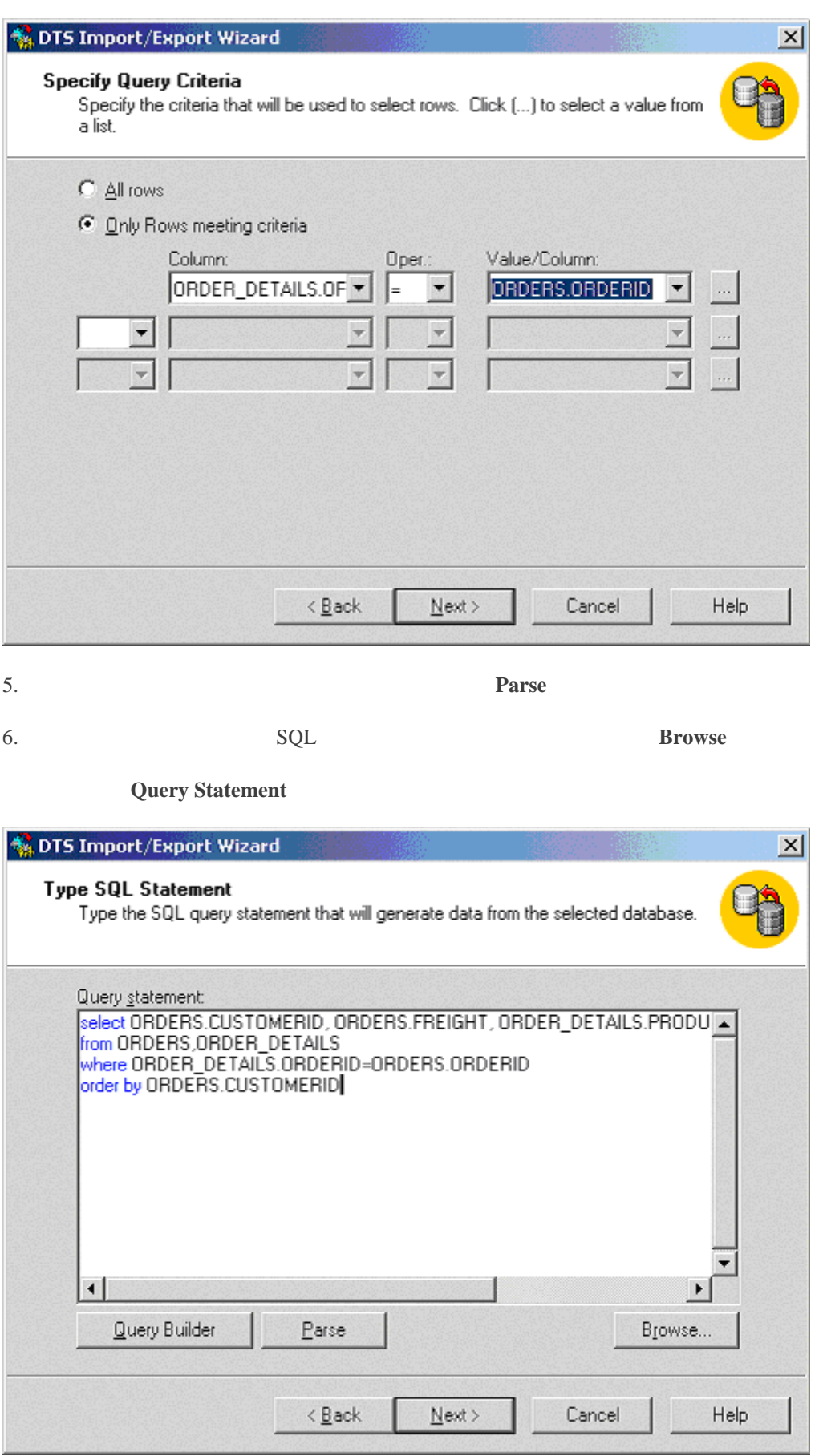

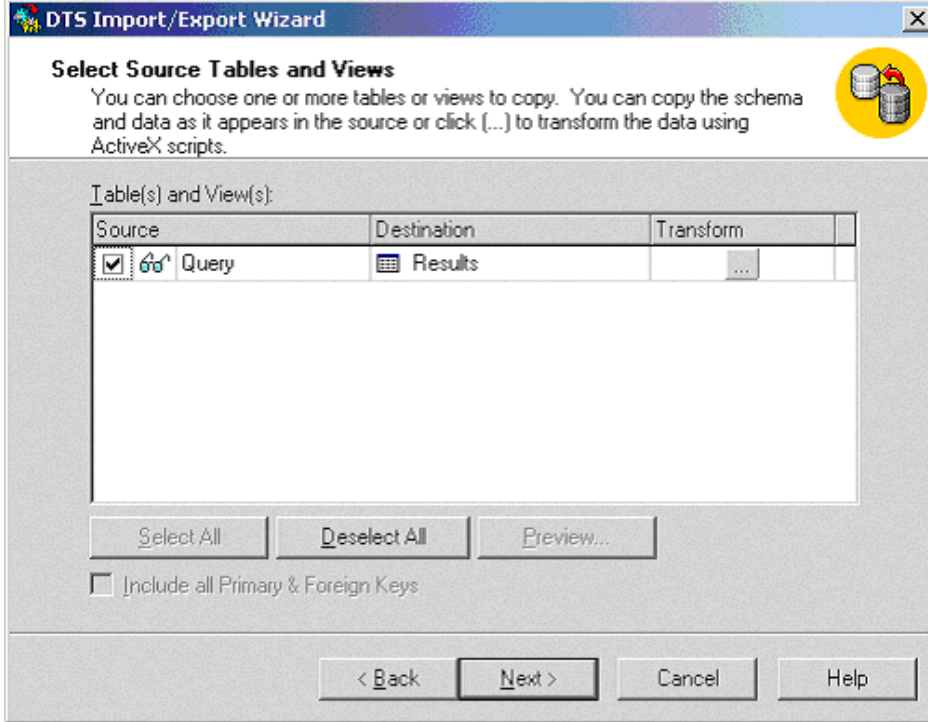

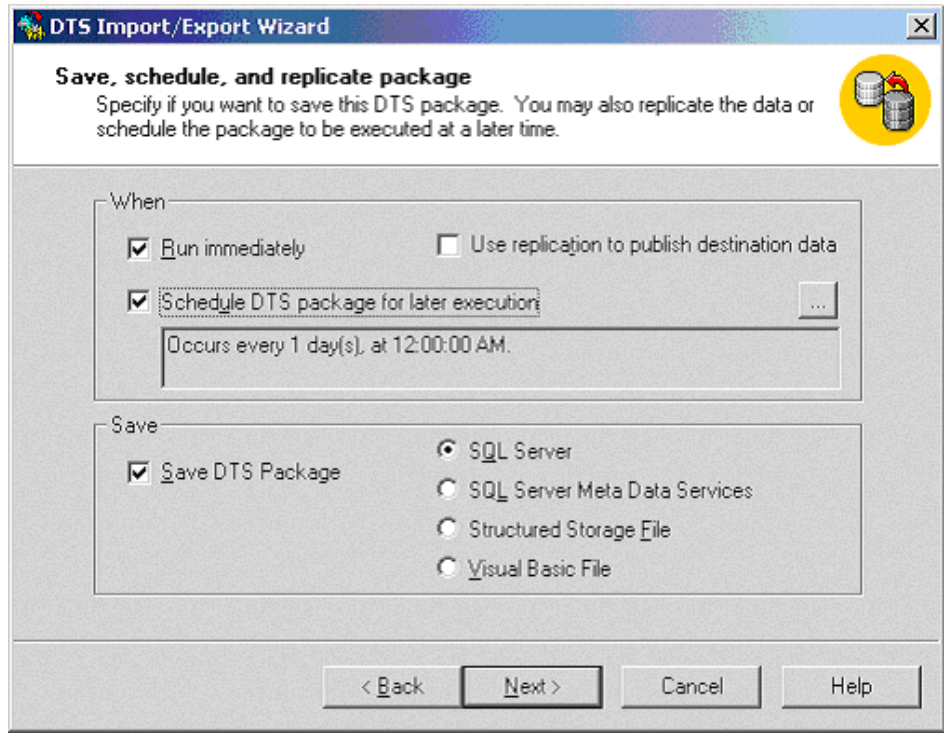

# **Run** immediately

Use **replication** to publish destination data **Schedule DTS package for later execution Save DTS Package DTS** 

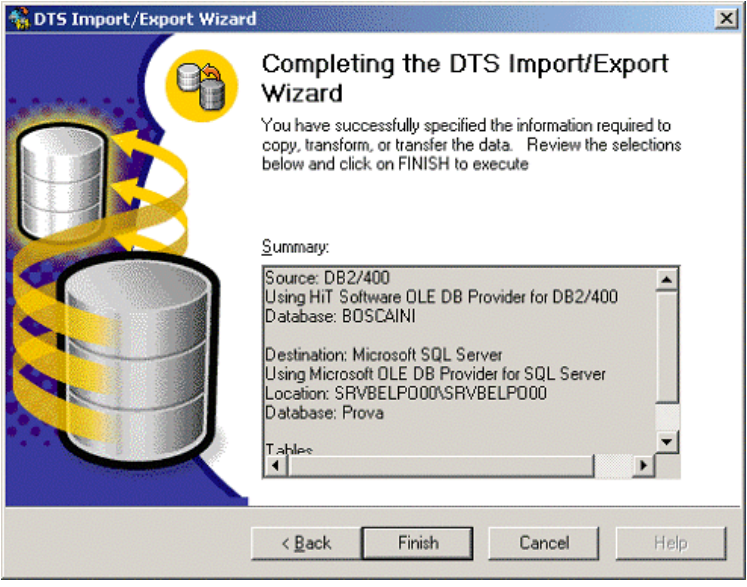

Finish

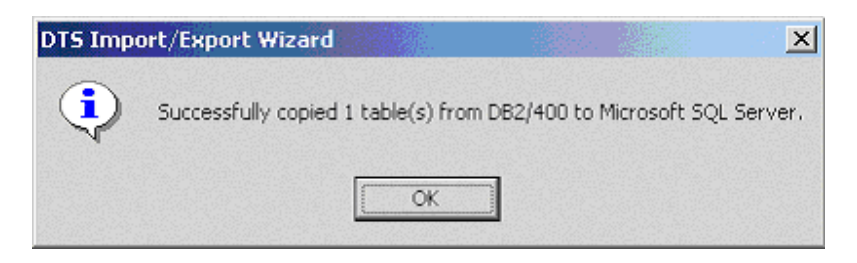

OK

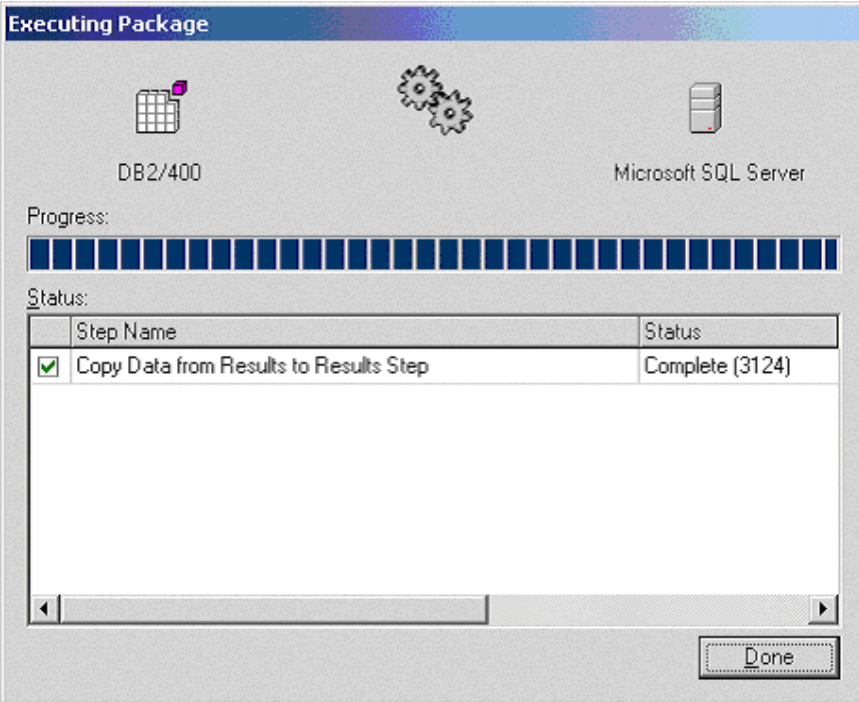

 $AS/400$ 

3124

 $AS/400$ 

Results

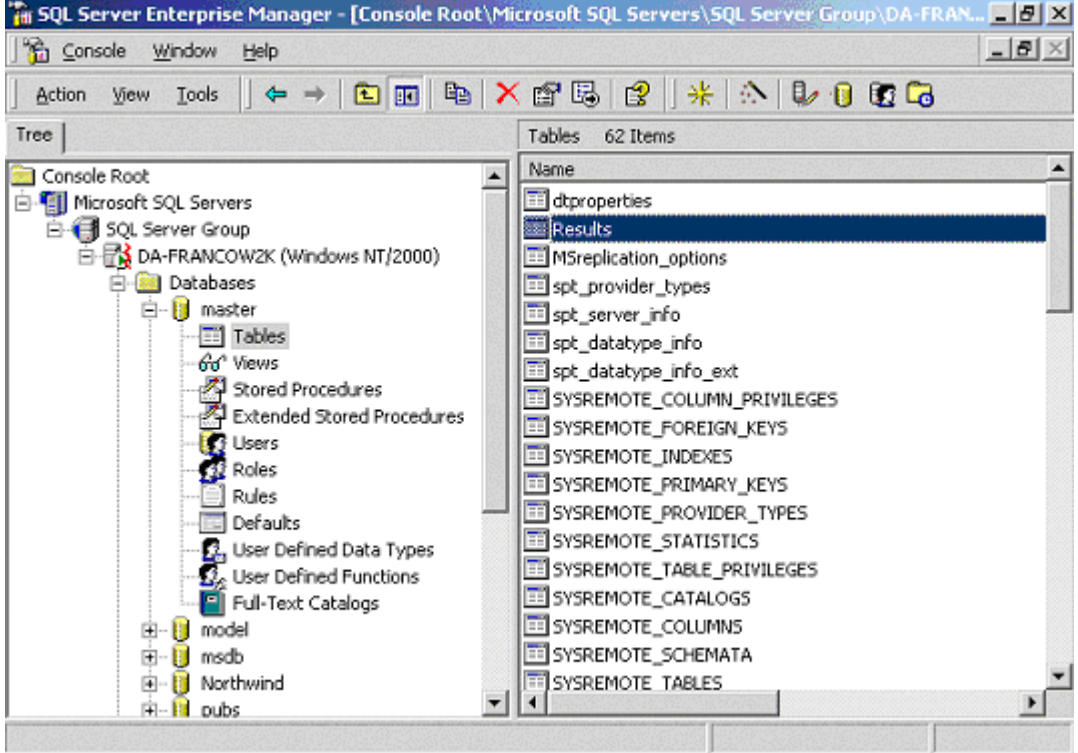

**Data Transformation Service Console** 

 $\overline{1}$ 

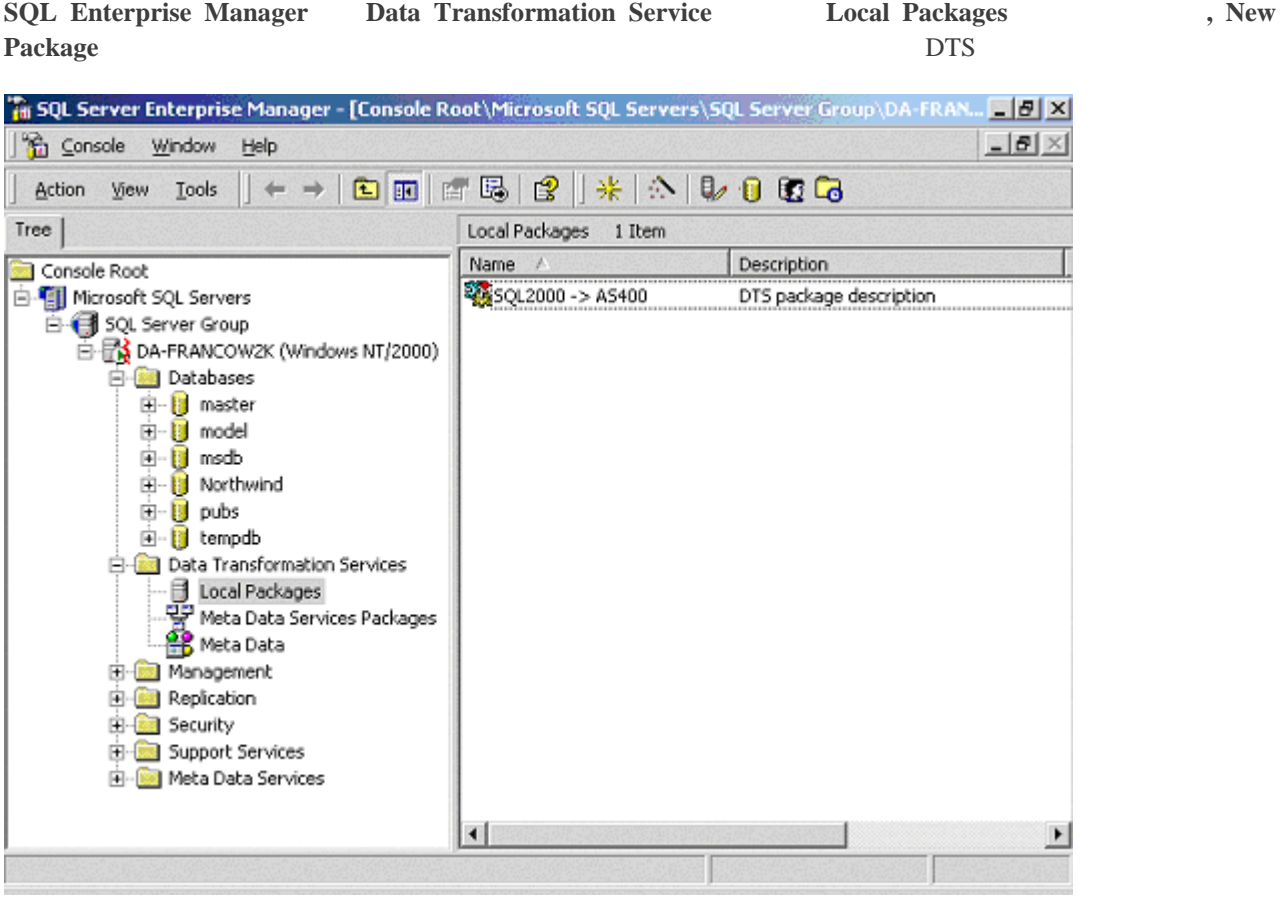

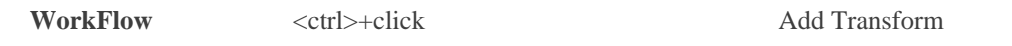

 $2 \left( \frac{1}{2} \right)$ Double-click on it to specify all the transformation properties, and create a script to specify all of the tasks.

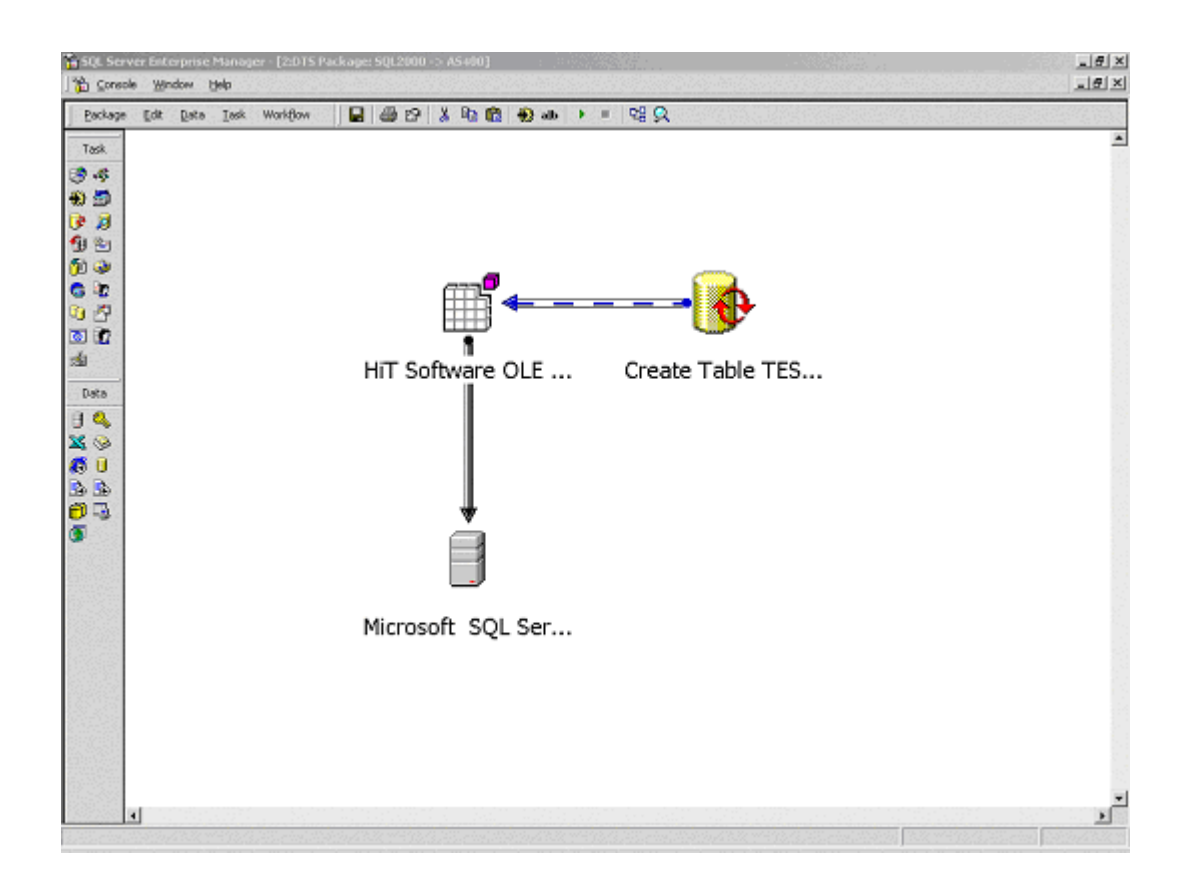

 $\odot$ www.climb.co.jp